## How to update SW for UHF5 model

## Main F/W update

- 1. Ready USB
- Extract \*.zip
- Copy \*.bin file to USB root path(Do not copy \*.zip file to USB Root Path)
- Recommend to use empty USB
- USB file system should be FAT32 format

(Please check this again when the USB not recognized on UHF5)

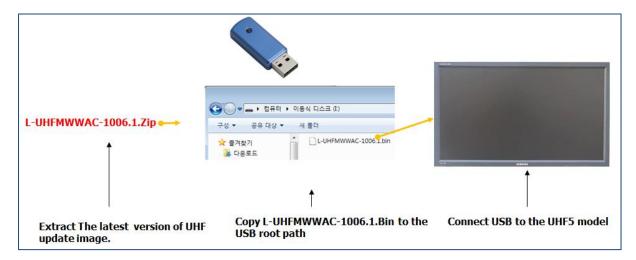

- 2. Update SW on menu
- Main menu > Support > Software Update
- UHF5 device will search USB whether valid file exist or not
- Select OK for start update
- 3. Reboot automatically after SW update

## STM32 F/W update

- 1. STM32 SW included on Main F/W. So doesn't need to ready separate FW.
- 2. Enter to Factory menu
- SVC > Upgrade > STM32 F/W upgrade
- 3. Wait message display during update
- 4. Reboot automatically after finish SW update